### **Link provided in Beta Site Password email. Select Forgot your password**

https://incose.ps.membersuite.com/profile/ResetPassword.aspx?u=##UserID##&t=##Token##&n=##Nex tURL##

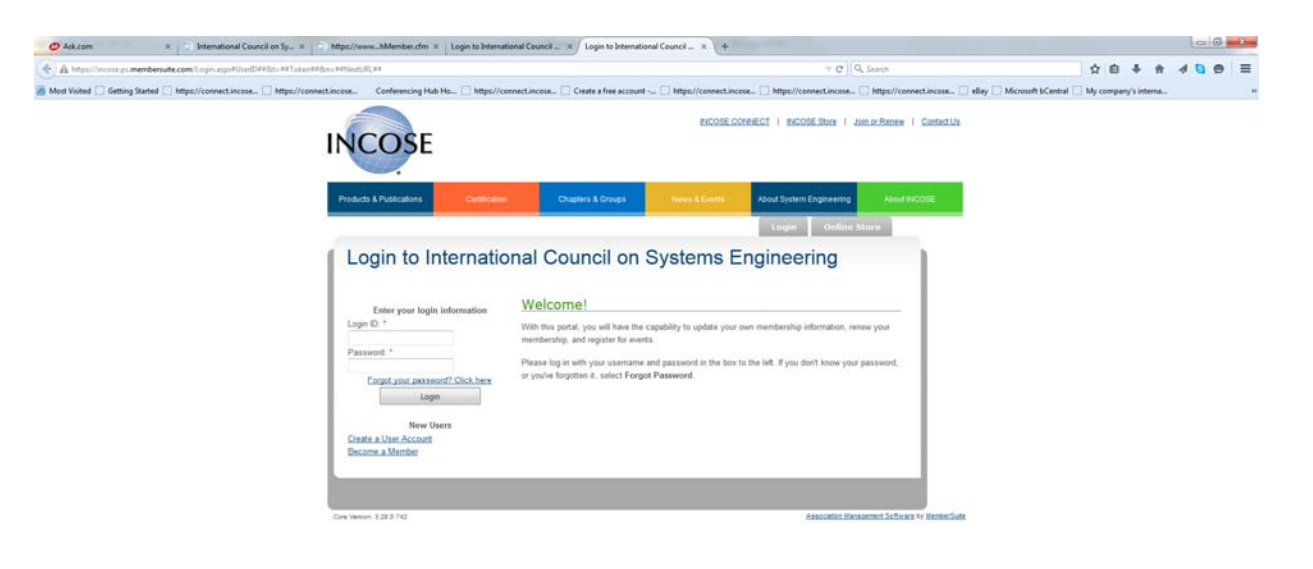

## **CCOODE E E D B U B**

#### **Enter email address**

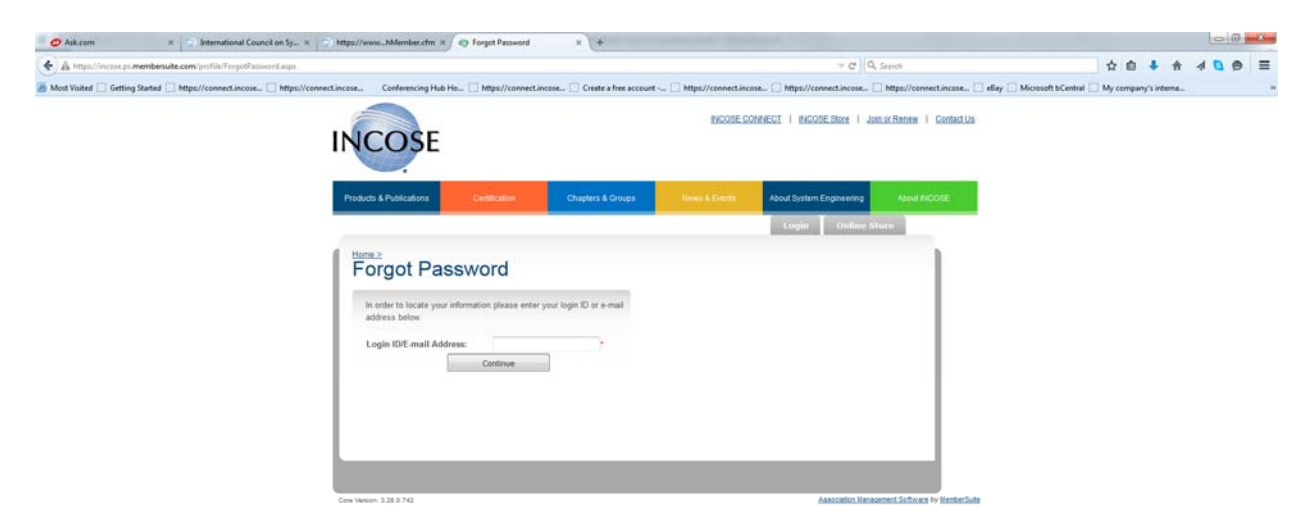

 $-7$  +  $+7$   $-3487M$ 

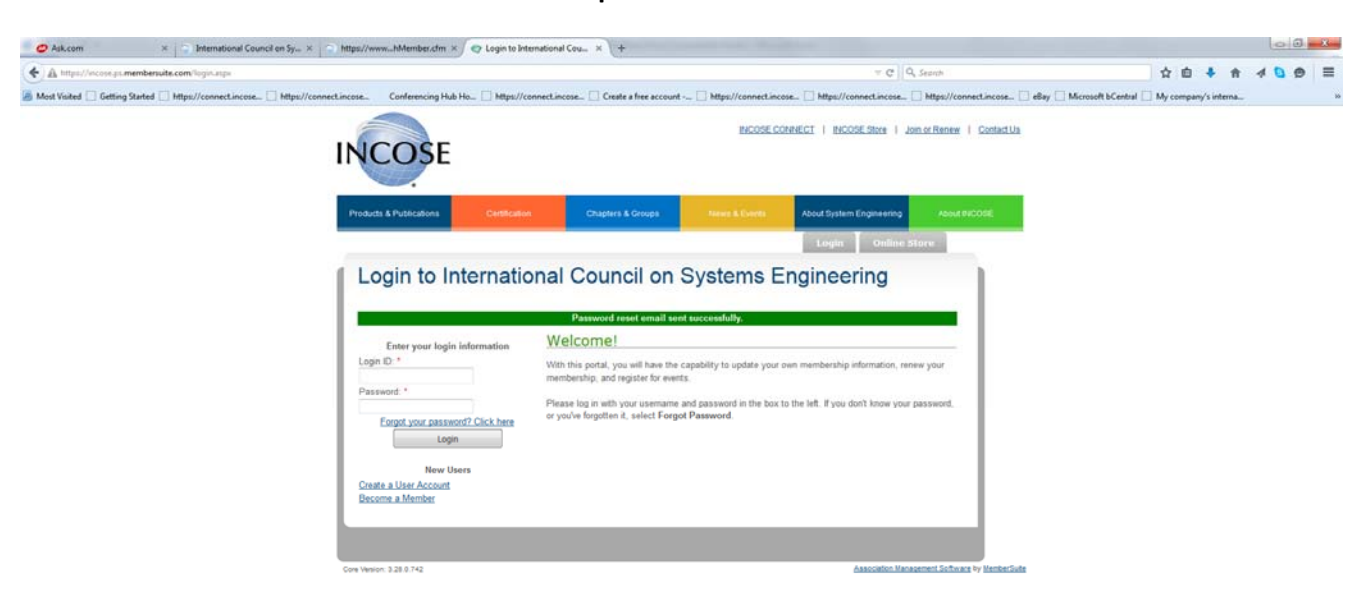

**Confirmation screen that the email sent to rest password – close this browser.**

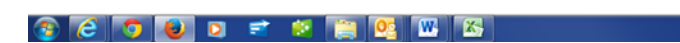

#### **Create your new password**

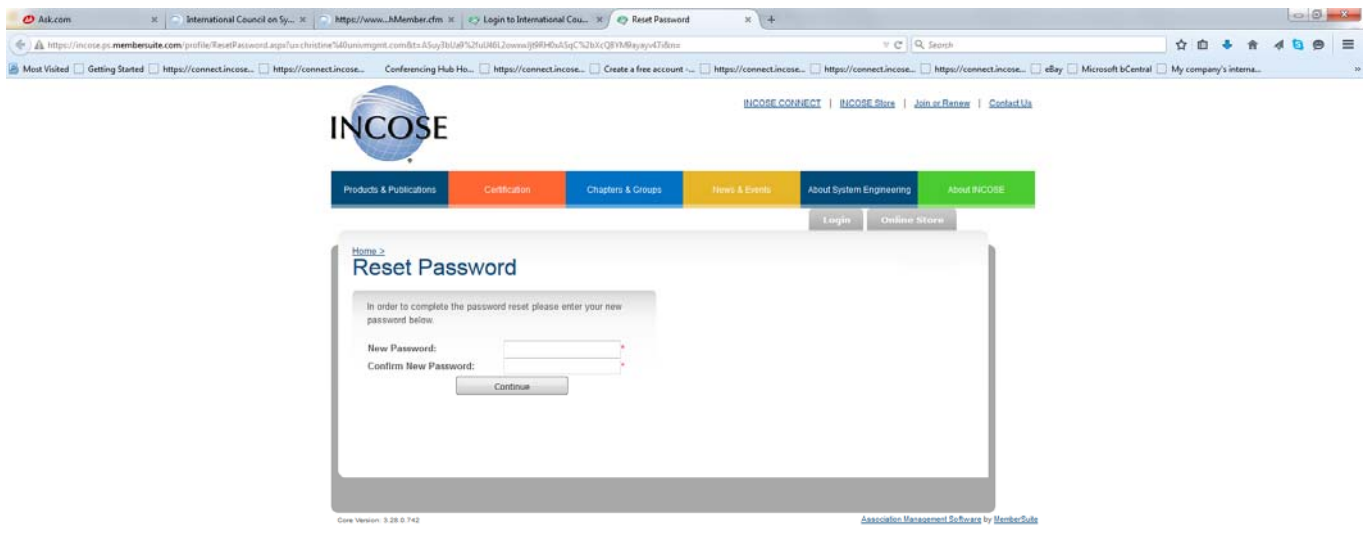

 $\mathbb{R}$ 

 $\rightarrow$  P (i)  $\Box$   $\frac{520 \text{ PM}}{1/21/2015}$ 

You are now in your member profile. Logout so that you can now log into the beta.incose.org website as the **links on this page are set for "go live" and will take you to the old www.incose.org**

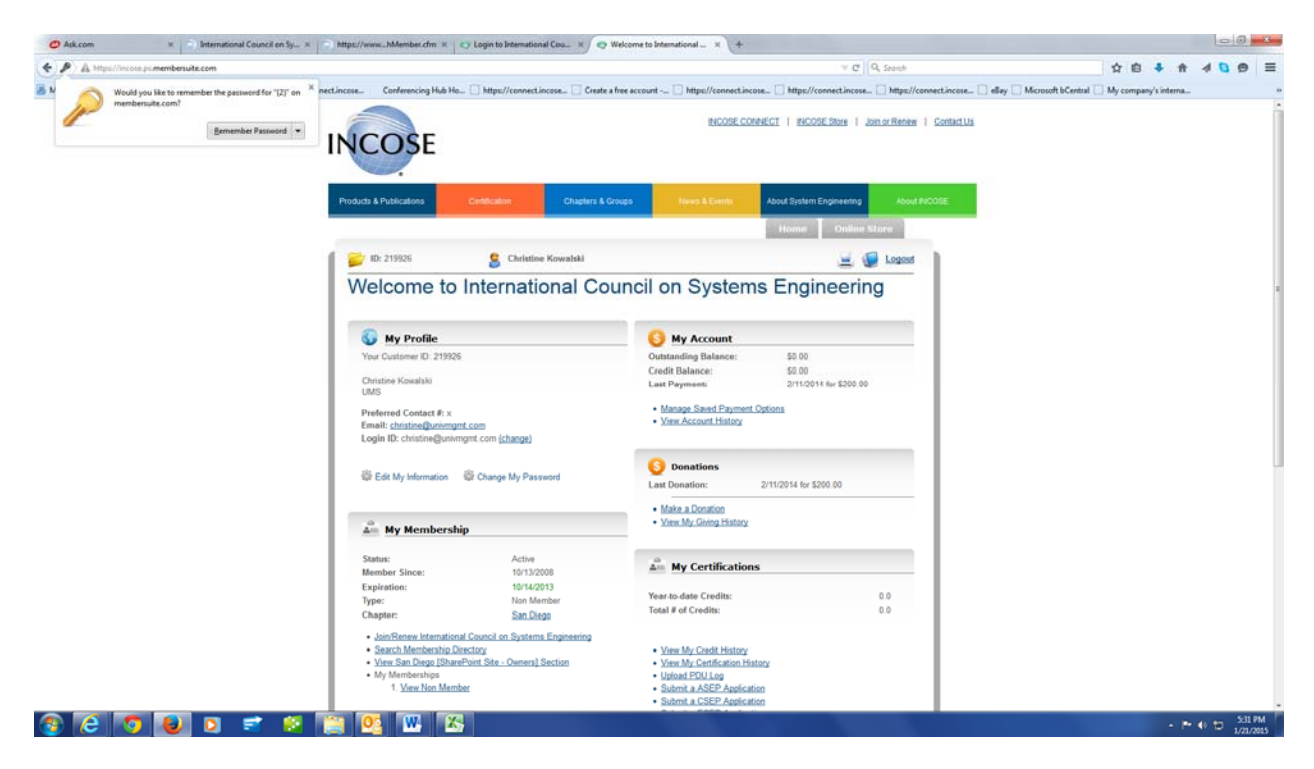

**This page should be closed – it shows that you are logged out of your member portal.**

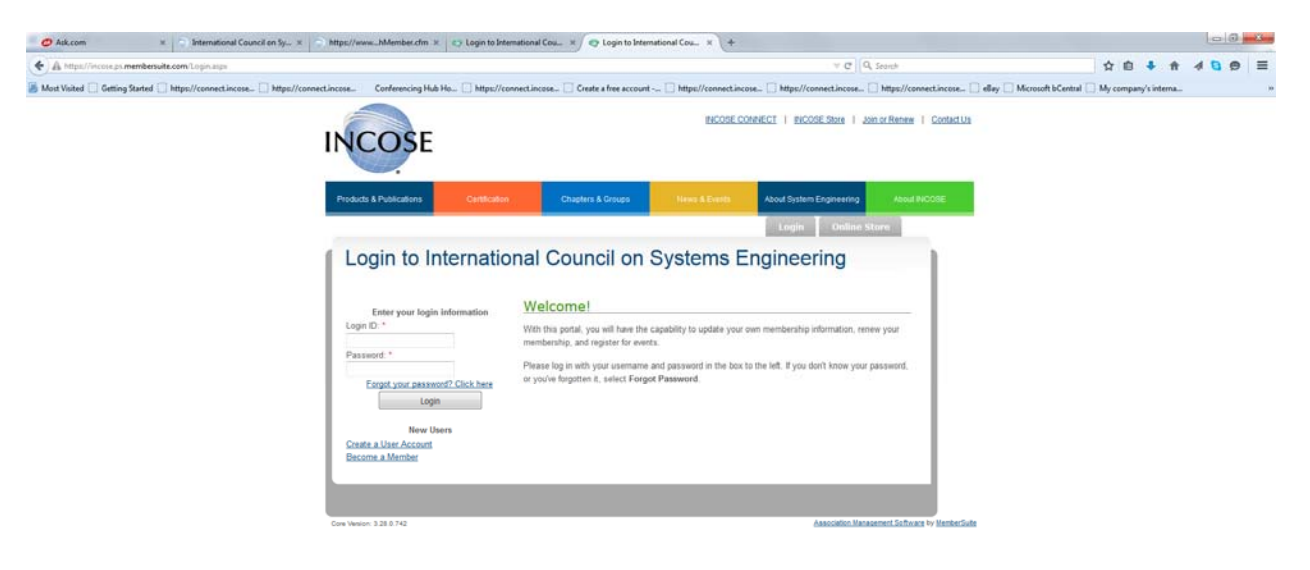

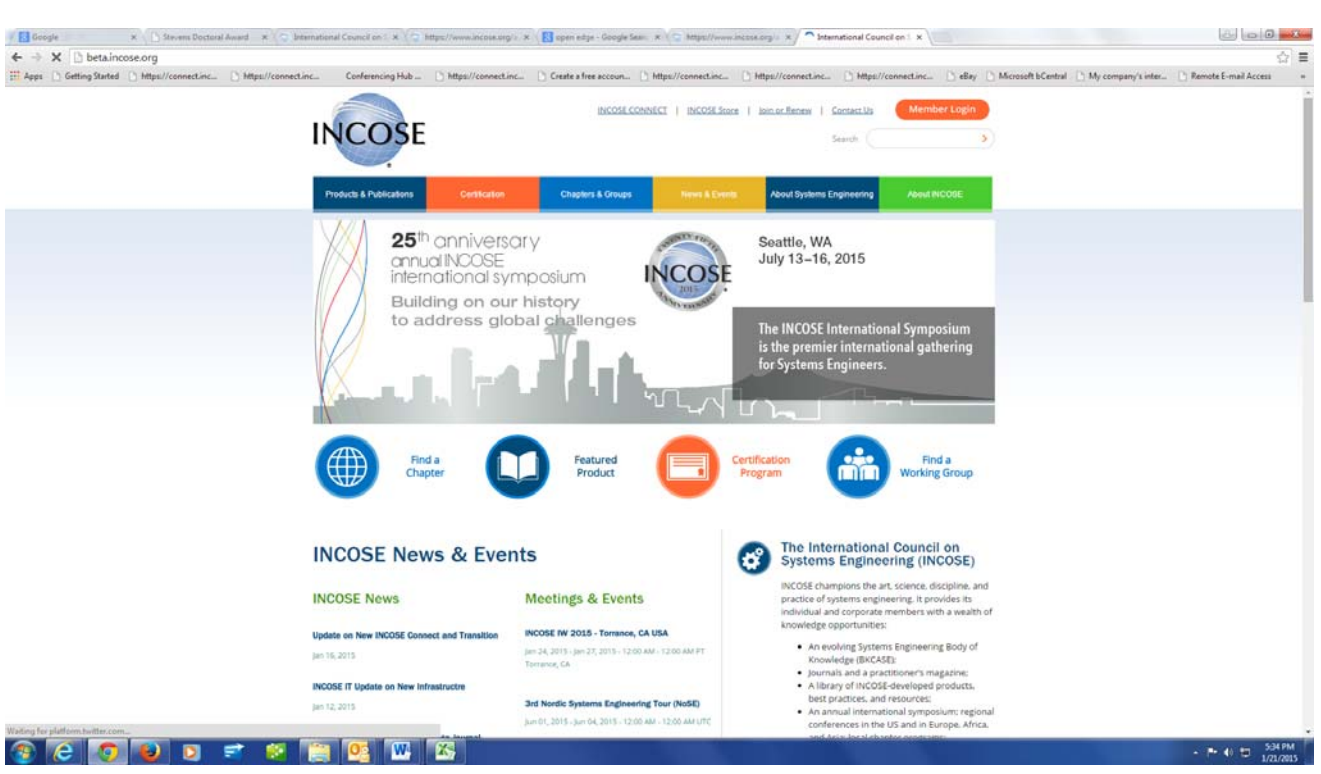

**Now you can ready to login on** *beta.incose.org* **Select the red Member Login button.**

# **Enter your email and password.**

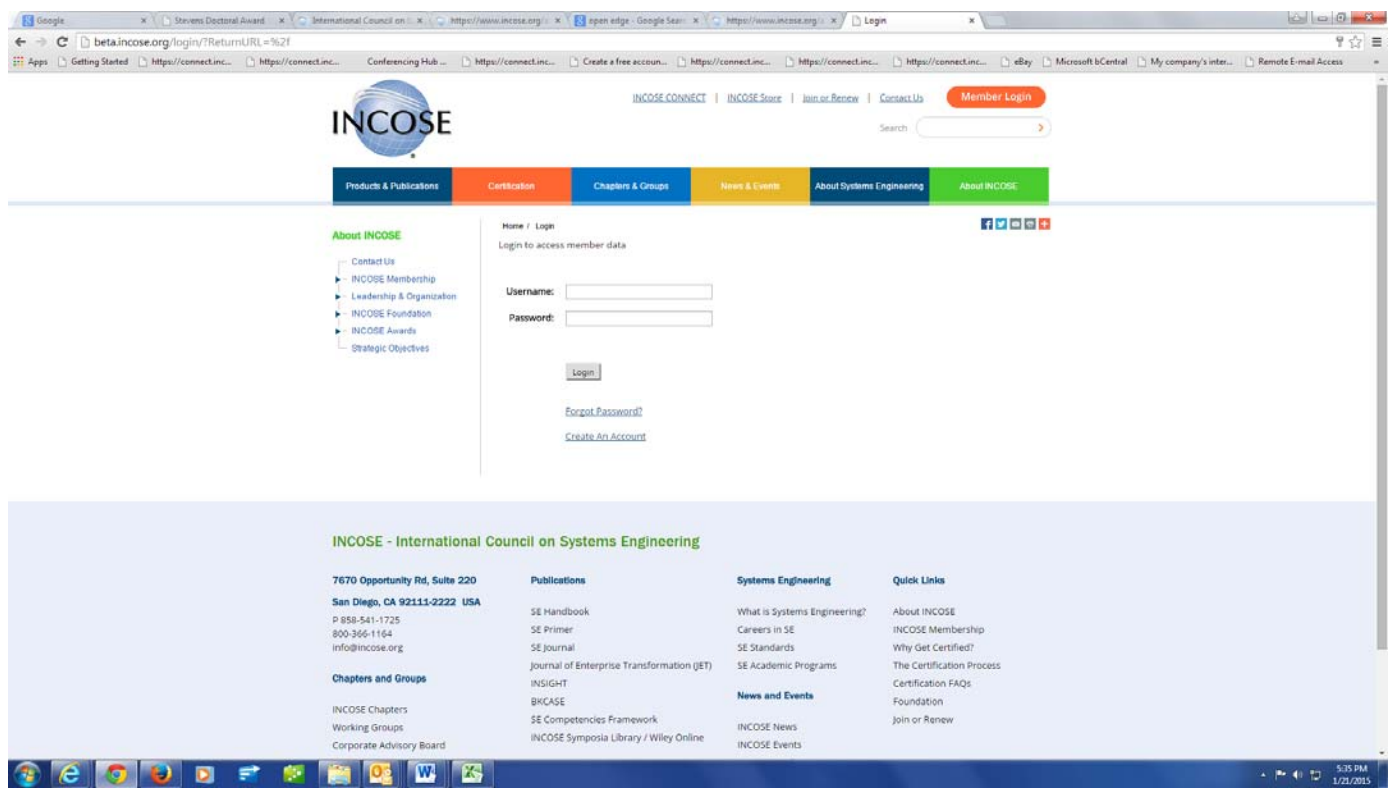

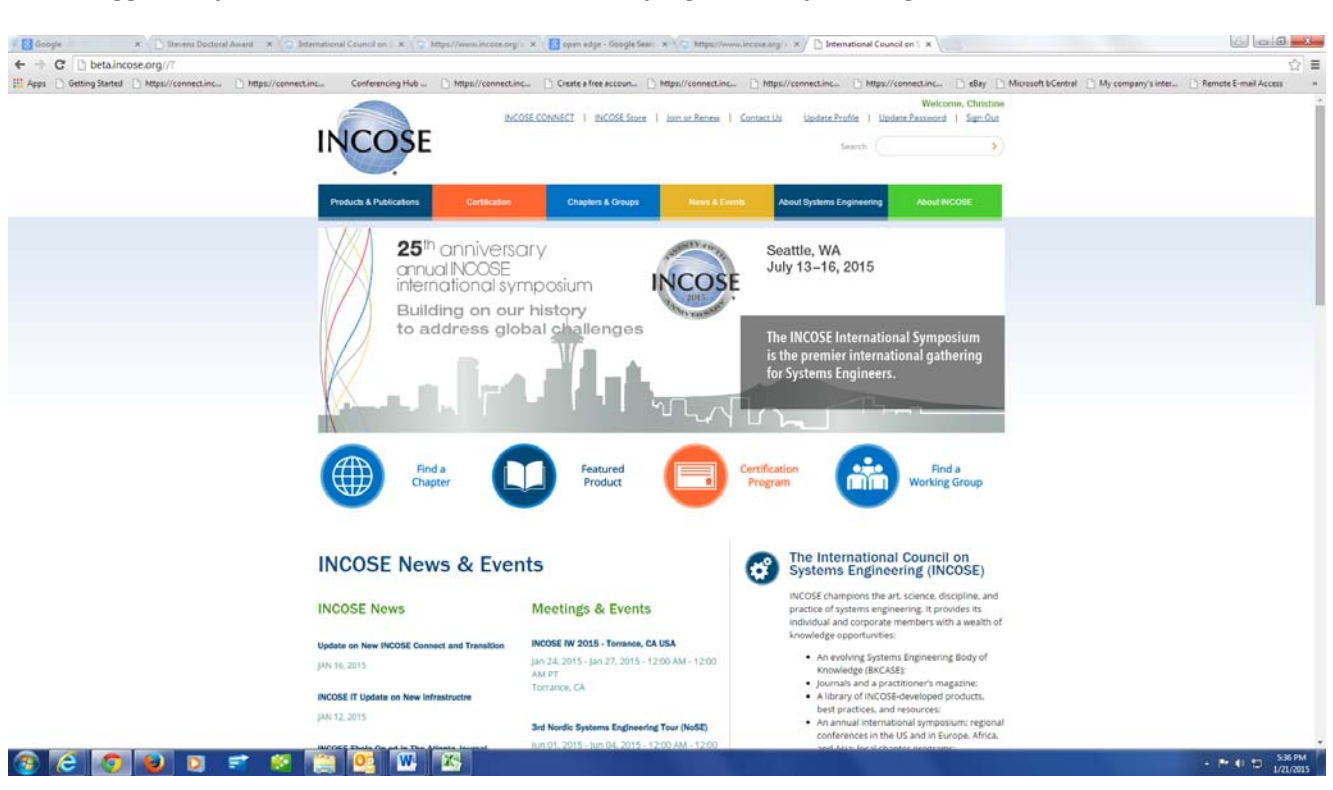

#### When logged in, you will see the Welcome on the top right. Now you can go to INCOSE Connect!

#### **INCOSE Connect**

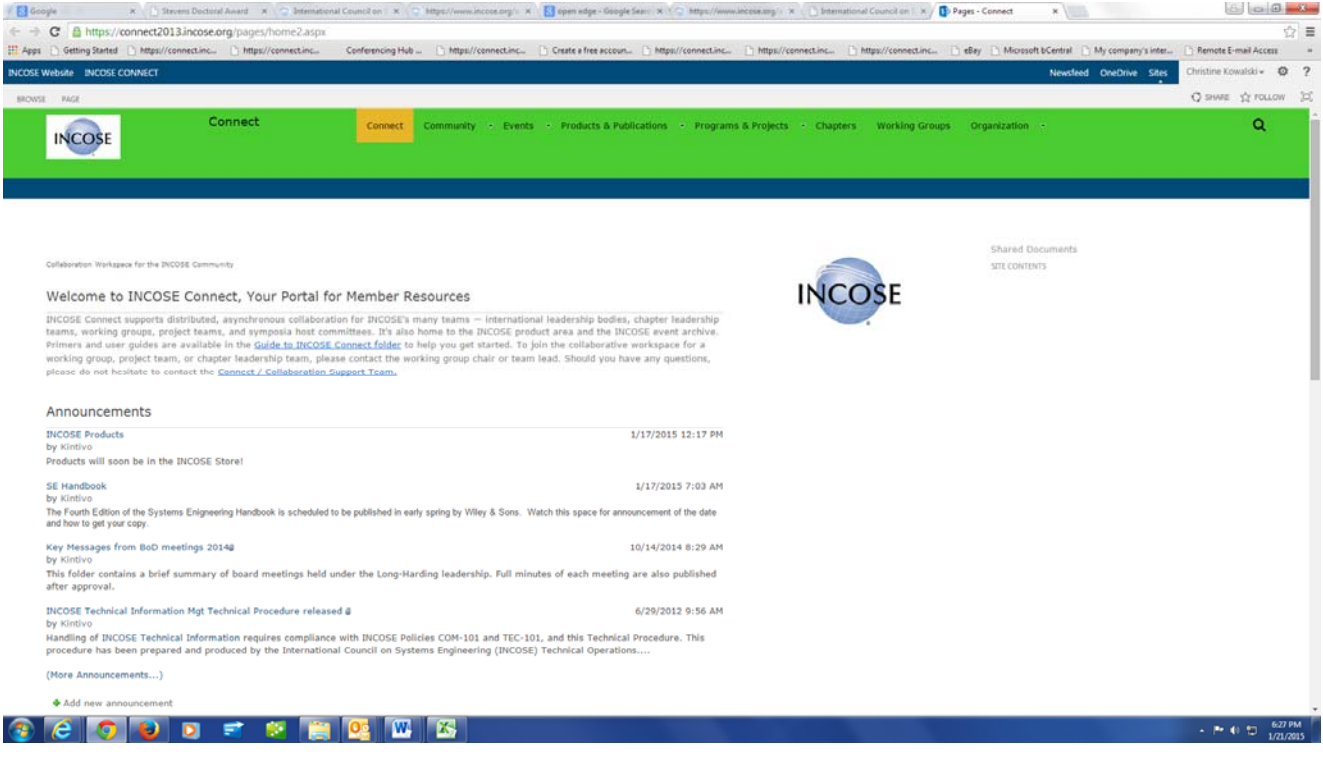